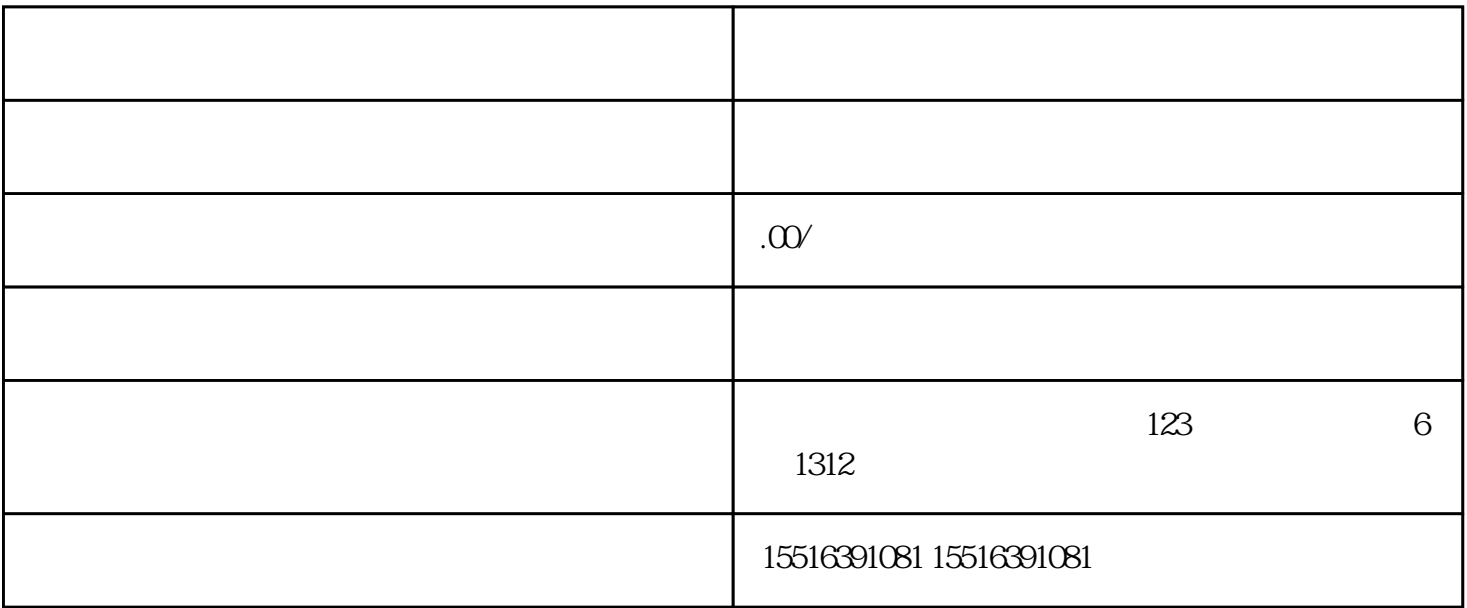

 $"$   $"$  App 2022 3 7 2022 5  $'$   $10S$  $\frac{1}{2}$  and  $\frac{1}{2}$  and  $\frac{1}{2}$  a  $\frac{d}{dt}$  $5<sub>5</sub>$ APP

1.在各大应用商城下载" 来客"APP,并注册账号后登录首页  $2.$  " $"$ ", 3.首页点击"入驻 门店"-选择"认领单店",进入门店搜索页

 $4.$ 

 $5.$   $\hspace{1.5cm}$   $\hspace{1.5cm}$   $\ddot{u}$  , where  $\ddot{v}$